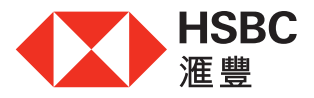

## **於網上理財申請「八達通自動增值」服務之4個簡易步驟**

(僅接納港幣信用卡基本卡持卡人的「八達通自動增值」服務申請)

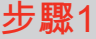

登入網上理財,在「我的借貸」下,點擊 「『八達通自動增值』服務」。

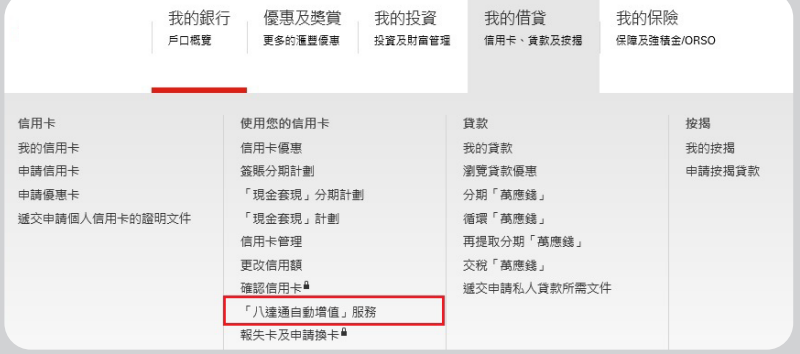

## **步驟2**

點擊「立即申請」。

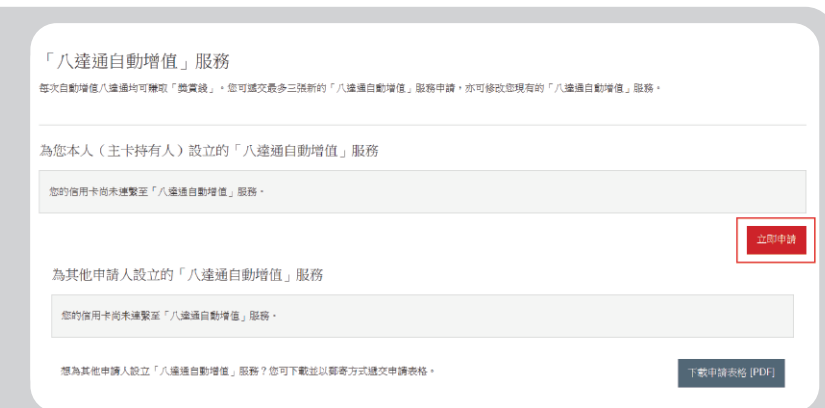

## **步驟3**

選擇並填寫所需資料(包括用作自動 增值之信用卡戶口、八達通號碼及每次 自動增值的金額)。

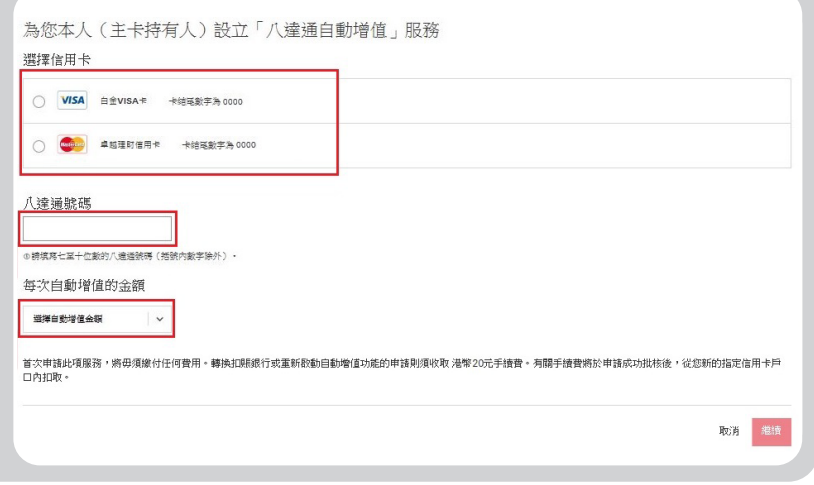

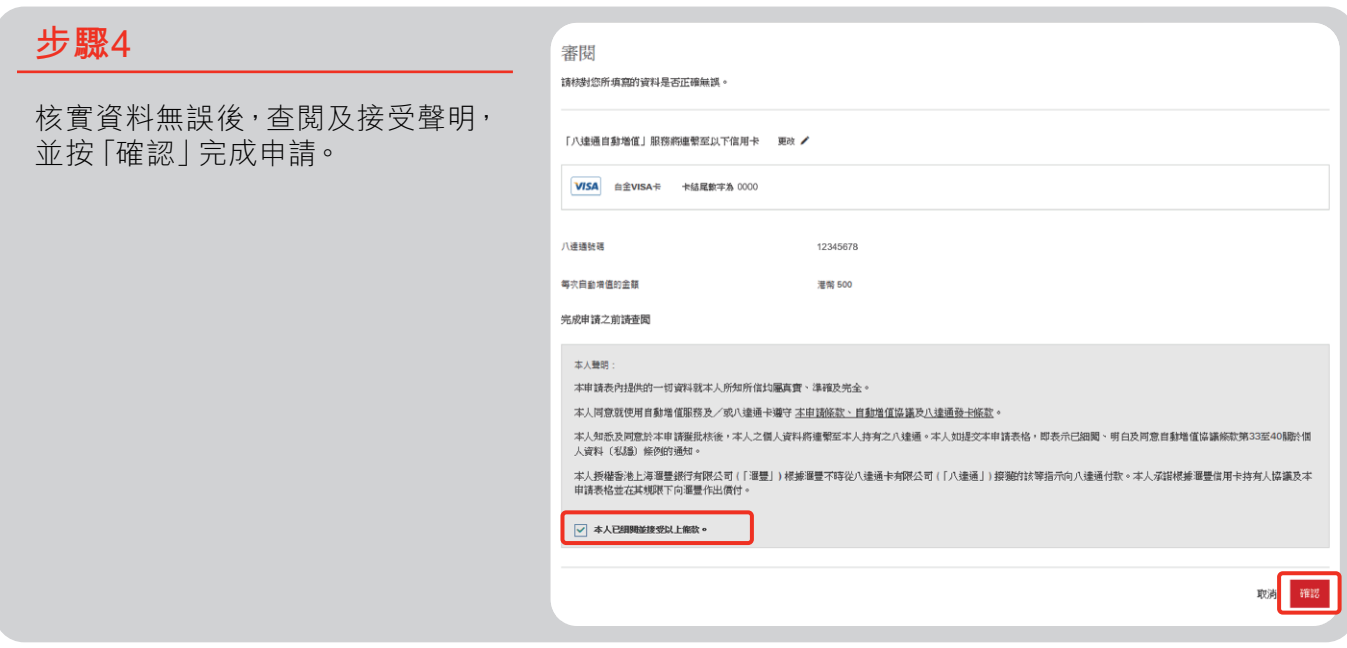

請注意:

- 如您的申請成功獲批核,您將收到滙豐代表八達通卡有限公司發出的申請批核通知書。
- 請於通知書發出日起計**三十天**內,透過下列其中一項方法啟動自動增值功能\*:

八達通卡(包括手錶及配飾等)

- 使用指定及支援具備近場通訊功能(NFC)的流動裝置,開啟「八達通」App,即時啟動自動增值功能;或
- 攜同專函通知正本、身份證明文件及八達通,親臨香港鐵路有限公司客務中心啟動自動增值功能。手續完成後,通知書將不會 被發還。

Smart Octopus或八達通流動電話卡

- 您只可透過下載及開啟「八達通」App啟動自動增值功能。
- \* 啟動自動增值功能只適用於首次啟動或重新啟動自動增值功能之八達通。若只轉換自動增值服務賬戶到另一金融機構,則無需再次啟動自動增值功能。